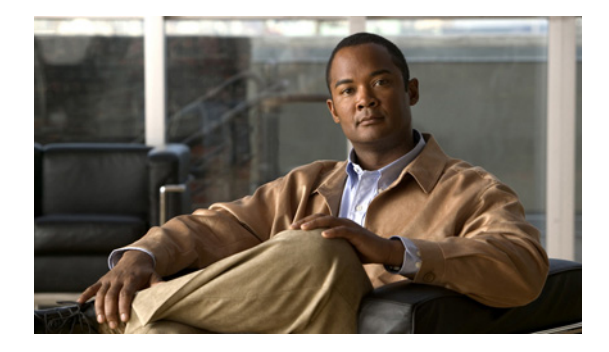

# **Dialing Number Enhancement**

#### **Feature History**

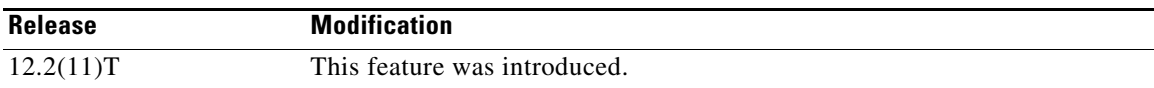

This document describes the Asynchronous Line Monitoring feature feature. It includes the following sections:

- **•** [Feature Overview, page 1](#page-0-0)
- **•** [Supported Platforms, page 2](#page-1-0)
- **•** [Supported Standards, MIBs, and RFCs, page 3](#page-2-0)
- **•** [Configuration Tasks, page 3](#page-2-1)
- **•** [Monitoring and Maintaining Asynchronous Line Monitoring feature, page 4](#page-3-0)
- **•** [Configuration Examples, page 4](#page-3-1)
- **•** [Command Reference, page 6](#page-5-0)

# <span id="page-0-0"></span>**Feature Overview**

The Asynchronous Line Monitoring feature feature removes previous restrictions on the number of dialed digits accepted as a valid telephone number in the Called Party number information element (IE) for the National or International numbering types.

### **Benefits**

The Asynchronous Line Monitoring feature feature is a change to the Cisco IOS software that makes the ISDN dialing plan more flexible by allowing a range rather than a restricted number of digits to be accepted for dialing.

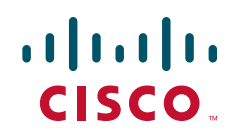

Ι

### **Restrictions**

The Asynchronous Line Monitoring feature feature was developed for interfaces configured for network-side ISDN where the Called Party IE digits are of National or International numbering types.

### **Related Documents**

Refer to the chapter "Configuring Network Side ISDN PRI Signaling, Trunking, and Switching" in the part "Signaling Configuration" in the *Cisco IOS Dial Technologies Configuration Guide*, Release 12.2, for more information about configuring network-side ISDN switches.

## <span id="page-1-0"></span>**Supported Platforms**

The Asynchronous Line Monitoring feature feature is supported on the following platforms:

Cisco 2600 series Cisco 3620 Cisco 3640 Cisco 3660 Cisco AS5300 series Cisco AS5350 Cisco AS5400 series Cisco AS5800 series Cisco AS5850 Cisco 7200 series

#### **Determining Platform Support Through Cisco Feature Navigator**

Cisco IOS software is packaged in feature sets that support specific platforms. To get updated information regarding platform support for this feature, access Cisco Feature Navigator. Cisco Feature Navigator dynamically updates the list of supported platforms as new platform support is added for the feature.

Cisco Feature Navigator is a web-based tool that enables you to quickly determine which Cisco IOS software images support a specific set of features and which features are supported in a specific Cisco IOS image. You can search by feature or release. Under the release section, you can compare releases side by side to display both the features unique to each software release and the features in common.

To access Cisco Feature Navigator, you must have an account on Cisco.com. If you have forgotten or lost your account information, send a blank e-mail to cco-locksmith@cisco.com. An automatic check will verify that your e-mail address is registered with Cisco.com. If the check is successful, account details with a new random password will be e-mailed to you. Qualified users can establish an account [on Cisco.com by following the directions at h](http://www.cisco.com/register)ttp://www.cisco.com/register.

Cisco Feature Navigator is updated regularly when major Cisco IOS software releases and technology releases occur. For the most current information, go to the Cisco Feature Navigator home page at the following URL:

<http://www.cisco.com/go/fn>

## <span id="page-2-0"></span>**Supported Standards, MIBs, and RFCs**

#### **Standards**

None

#### **MIBs**

None

To obtain lists of supported MIBs by platform and Cisco IOS release, and to download MIB modules, go to the Cisco MIB website on Cisco.com at the following URL:

<http://www.cisco.com/public/sw-center/netmgmt/cmtk/mibs.shtml>

#### **RFCs**

None

## <span id="page-2-1"></span>**Configuration Tasks**

No new commands are associated with the Asynchronous Line Monitoring feature feature. See the ["Troubleshooting Tips"](#page-2-2) section for information about verifying numbering plans and switch types configured. See the ["Configuration Examples"](#page-3-1) section for configuration examples.

### <span id="page-2-2"></span>**Troubleshooting Tips**

I

To learn and, if necessary, change the numbering plan and type currently configured on the ISDN interface, perform the following steps:

**Step 1** To learn the numbering plan and type currently configured, use the **debug isdn q931** command in EXEC mode:

Router# **debug isdn q931**

 $4w1d$ : ISDN Se $0:23$ : TX -> SETUP pd = 8 callref =  $0x000D$ 4w1d: Bearer Capability i = 0x8890 4w1d: Channel ID i = 0xA98397 4w1d: Called Party Number i = 0xA1, '12345', Plan:ISDN, Type:National 4w1d: ISDN Se0:23: RX <- RELEASE\_COMP pd = 8 callref = 0x800D

The Called Party Number report lists the numbering plan and type.

**Step 2** To change the numbering plan and type, use the **isdn map** command in interface configuration mode. Use the command line interface help feature to list the choices.

Router(config-if)# **isdn map address 78886 plan ?**

 data Data plan isdn ISDN plan national National plan privacy Private plan reserved Reserved extension

ן

.

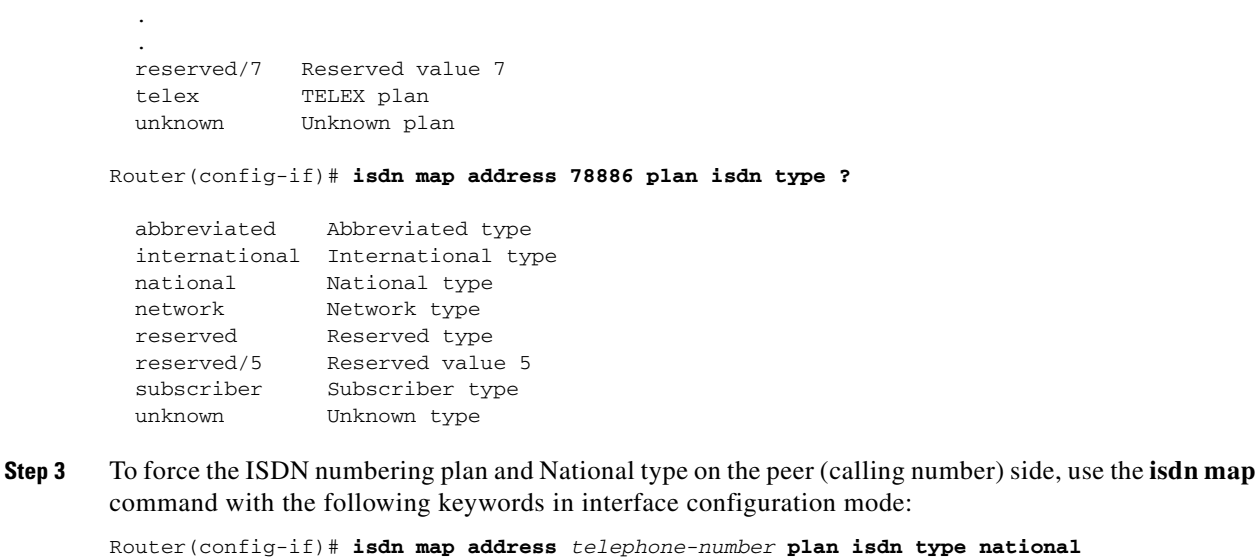

## <span id="page-3-0"></span>**Monitoring and Maintaining Asynchronous Line Monitoring feature**

To monitor and maintain the Asynchronous Line Monitoring feature feature, use the procedure in the ["Troubleshooting Tips"](#page-2-2) section.

You may also find the following EXEC command useful for displaying an extensive report about the ISDN interfaces, including the switch type and the status of ISDN Layers 1 through 3:

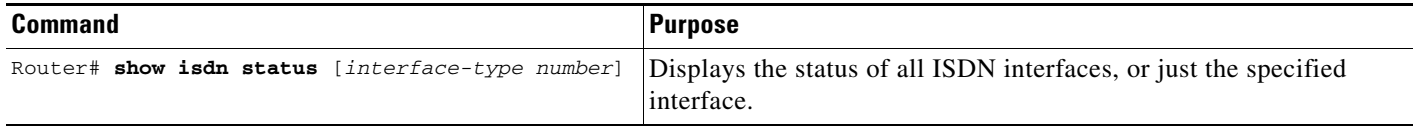

## <span id="page-3-1"></span>**Configuration Examples**

This section provides the following configuration examples:

- **•** [Data Call Asynchronous Line Monitoring feature Example](#page-3-2)
- **•** [Voice Call Asynchronous Line Monitoring feature Example](#page-4-0)

### <span id="page-3-2"></span>**Data Call Asynchronous Line Monitoring feature Example**

The following example shows configurations for inserting telephone numbers with varying numbers of digits for data calls.

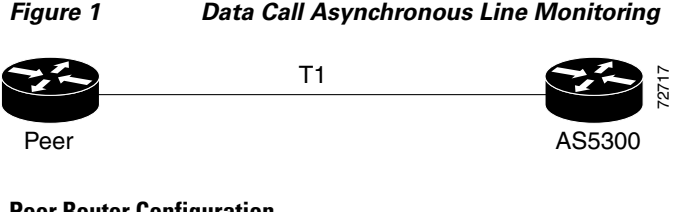

#### **Peer Router Configuration**

```
interface Serial0:23
ip address 10.10.1.1 255.255.255.0
encapsulation ppp
dialer string 19165551213
dialer-group 1
isdn switch-type primary-ni
isdn map address 19165551213 plan isdn type national
```
#### **AS5300 Router Configuration**

```
interface Serial0:23
ip address 10.10.1.2 255.255.255.0
encapsulation ppp
dialer string 5551212
dialer-group 1
isdn switch-type primary-ni
isdn protocol-emulate network
```
### <span id="page-4-0"></span>**Voice Call Asynchronous Line Monitoring feature Example**

The following example shows configurations for inserting both PBX and public telephone service telephone numbers with varying numbers of digits for voice calls. The PBX is is configured for National ISDN with numbering type National.

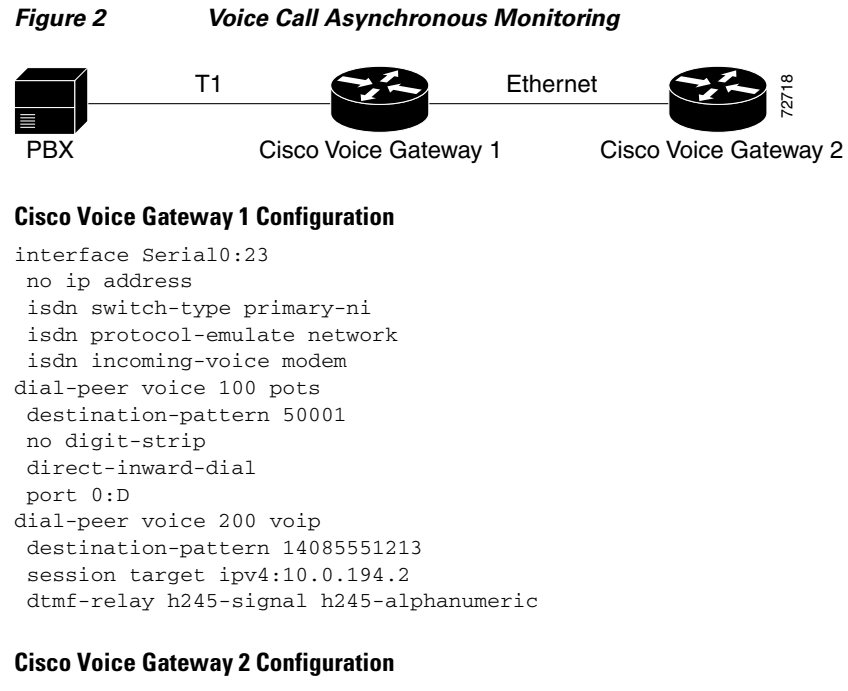

dial-peer voice 100 voip destination-pattern 50001

Ι

 session target ipv4:10.0.194.52 dtmf-relay h245-signal h245-alphanumeric

## <span id="page-5-0"></span>**Command Reference**

This feature uses no new or modified commands. For information about all Cisco IOS commands, go to the Command Lookup Tool at <http://tools.cisco.com/Support/CLILookup> or to the *Cisco IOS Master Commands List*.

Cisco and the Cisco logo are trademarks or registered trademarks of Cisco and/or its affiliates in the U.S. and other countries. To view a list of Cisco trademarks, go to this URL[: www.cisco.com/go/trademarks.](http://www.cisco.com/go/trademarks) Third-party trademarks mentioned are the property of their respective owners. The use of the word partner does not imply a partnership relationship between Cisco and any other company. (1110R)

Any Internet Protocol (IP) addresses and phone numbers used in this document are not intended to be actual addresses and phone numbers. Any examples, command display output, network topology diagrams, and other figures included in the document are shown for illustrative purposes only. Any use of actual IP addresses or phone numbers in illustrative content is unintentional and coincidental.

© 2007–2009 Cisco Systems, Inc. All rights reserved.